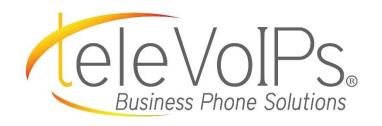

# **Quick Reference Guide**

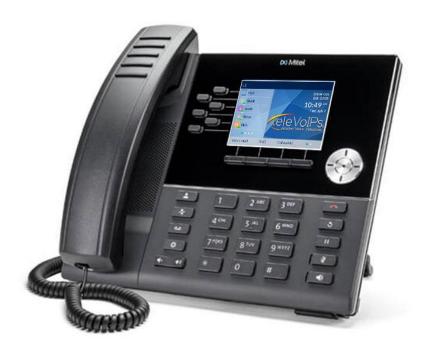

**Mitel 6920** 

# Call Handling

#### **Blind Transfer**

- 1. To transfer to another number/extension, press the **Transfer** softkey while having an active call.
- 2. Enter the number/extension you would like to transfer to and then press the **Transfer** softkey again.

#### **Attended Transfer**

- 1. To transfer to another number/extension, press the **Transfer** softkey while having an active call.
- Enter the number/extension you would like to transfer to and remain on the line until the receiving party answers the call
- 3. After consulting with the receiving party, press the **Transfer** button to complete the transfer.

#### Sending a Call to the Parking Lot

- 1. **To park a call:** While the call is active, press the lower **Park** softkey. A number for the spot the person was put in will be spoken.
- 2. **To pick up a call on park:** Dial the spoken extension or push the **Park** key, and select the desired parked number.

#### **Setting Up a Conference**

- 1. Ensure you are on an active call with one of the parties you wish to create a conference.
- 2. Press the Add User softkey. The active call is placed on hold
- 3. Enter the conference target's number.
- 4. Wait for an answer, consult, and then press the **Join Calls** softkey to create the three-way conference call.

## **Do Not Disturb**

- To activate DND: Press the fourth lower softkey for "next page," then the DND softkey. The text "DND activated" displays on the screen.
- 2. **To turn off DND:** Press the **DND** softkey again and the onscreen message will disappear.

#### **Transfer Directly to Voicemail**

- 1. If you would like to transfer to someone's voicemail, press the **Transfer** softkey while on an active call.
- 2. Then press the \* key, enter the desired extension and then the **Transfer** softkey again.

| Keys         | Key Description                                                                                                    |
|--------------|----------------------------------------------------------------------------------------------------|
| <u>&amp;</u> | Contacts key - Displays a list of your contacts.                                                                     |
| (3)/Q)       | Speaker/Headset key - Transfers the active call to the speaker or headset, allowing handsfree use of the phone.      |
| Pg .         | Call History key - Displays a list of your missed, outgoing, and answered calls.                                     |
|              | Settings key - Provides services and settings that allow you to customize your phone.                                |
|              | Navigation Keys/Menu – Four navigation keys to move up/down/left/right.                                              |
|              | Volume – When not on a call adjust volume for ringer. When on a call adjust volume for handset, speaker, or headset. |
| - W          | Press to activate <b>mute</b> . Press again to unmute.                                                               |
| 3            | Redial key - Displays a list of your previously dialed calls. Press the key twice to redial the last dialed number.  |
| 00           | Hold – Places an active call on hold. To retrieve a held call, press the applicable Line key. This is a local hold.  |
| •            | Goodbye key - Ends an active call. The Goodbye key can also be used to exit the phone menu.                          |

# Voicemail

- 1. Press the Voicemail button.
- Enter your password (this is your extension twice by default).
- 3. Once logged in, you will be able see the CallerID of the person who left you a message as well as the date and time.
- 4. Press **Play** for the desired message.

### **Recording Your Voicemail Messages**

- 1. Call into your voicemail (see above steps).
- 2. Press **0** for Mailbox Options.
- 3. **Select Record Unavailable.** This is for when someone gets to your voicemail and you are not currently on the phone.
- Select Record Busy. This is for when someone gets to your voicemail and you are currently on another call or on DND.